# SPA8000電話介面卡上的流音訊伺服器(SAS)設 定

#### 目標 T

串流音訊伺服器(SAS)功能允許使用者將音訊源附加到SPA8000上的其中一個FXS埠,並將其 用作串流音訊源裝置。當呼叫配置為SAS的線路時,SPA8000會自動應答呼叫,並只要 FXS埠處於摘機狀態,就開始向主叫方傳送音訊流。本文說明如何在SPA8000類比電話介面 卡上配置流音訊伺服器。

### 適用的裝置 i<br>I

·SPA8000電話配接器電話

## 軟體版本

•6.1.12

## SAS配置

步驟1.在主機(音樂源)和SPA8000的FXS埠之間連線RJ-11介面卡。

步驟2.以管理員身份登入到Web配置實用程式,然後選擇Advanced > Voice > L1-L8。此時將 開啟Line頁:

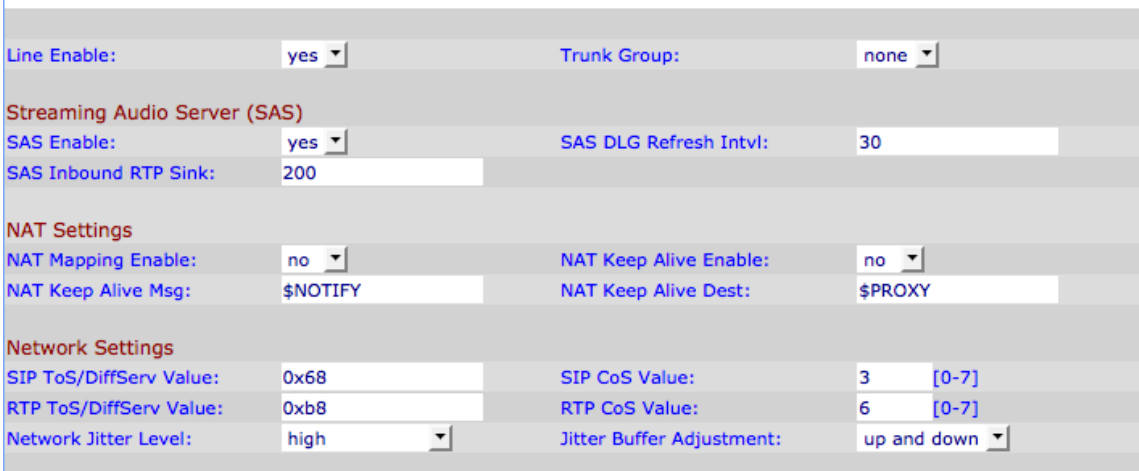

步驟3.在Line頁面上,向下滾動到Streaming Audio Server(SAS)。

步驟4.從SAS Enable下拉選單中,選擇yes為流式音訊伺服器啟用此行。如果已啟用,則該線 路不能用於傳出呼叫。

步驟5.在SAS DLG Refresh Intvl欄位中,輸入流音訊伺服器發出會話刷新消息的間隔,以確定 與呼叫方的連線是否仍處於活動狀態。此值的範圍為0到255秒。如果為0,則禁用會話刷新。

步驟6.在SAS入站RTP((即時協定)接收器欄位中,在SAS入站RTP接收器欄位中輸入 RTP接收器的完全限定域名(FQDN)或IP地址。此值由SDP(會話顯示協定)中的SAS行對來 自客戶端的入站INVITE消息的響應使用。

步驟7.按一下Submit All Changes以儲存設定。